Follow these recommendations to ensure academic integrity in online tests in your MindTap course.

#### **Note**

The Aplia™, CNOW, and InSite tools are not available for all textbooks.

# **Time Limit**

Set a time limit for your test or assignment. Time limits give students less time to search for answers they do not already know.

Add a time limit to Aplia tests or CNOW tests.

#### **CNOW**

Set **Time allowed per take** to a specific number of minutes when creating or editing a test.

### **More information**

**[help.cengage.com/mindtap/mt-instructor/](https://help.cengage.com/mindtap/mt-instructor/make-aplia-activity-timed.html) [make-aplia-activity-timed.html](https://help.cengage.com/mindtap/mt-instructor/make-aplia-activity-timed.html) [help.cengage.com/mindtap/mt-instructor/set](https://help.cengage.com/mindtap/mt-instructor/set-time-limit-cnow.html)[time-limit-cnow.html](https://help.cengage.com/mindtap/mt-instructor/set-time-limit-cnow.html)**

**[help.cengage.com/mindtap/mt-instructor/set](https://help.cengage.com/mindtap/mt-instructor/set-time-limit-wl.html)[time-limit-wl.html](https://help.cengage.com/mindtap/mt-instructor/set-time-limit-wl.html)**

# **Password Protection**

Set a password to be sure your students cannot access tests ahead of time. Students will not be able to begin the test until you share the password.

Set a password for any scoreable activity when you add it to the activities list. You can also set passwords in Aplia and CNOW.

### **CNOW**

Set **Password to take assignment** when creating or editing a test.

**More information [help.cengage.com/mindtap/mt-instructor/](https://help.cengage.com/mindtap/mt-instructor/password-protect-activities.html) [password-protect-activities.html](https://help.cengage.com/mindtap/mt-instructor/password-protect-activities.html) [help.cengage.com/mindtap/mt-instructor/](https://help.cengage.com/mindtap/mt-instructor/password-protect-an-aplia-activity.html) [password-protect-an-aplia-activity.html](https://help.cengage.com/mindtap/mt-instructor/password-protect-an-aplia-activity.html)**

**[help.cengage.com/mindtap/mt-instructor/](https://help.cengage.com/mindtap/mt-instructor/cnow-owl/create-cnow-mindapp-test.html) [cnow-owl/create-cnow-mindapp-test.html](https://help.cengage.com/mindtap/mt-instructor/cnow-owl/create-cnow-mindapp-test.html) [help.cengage.com/mindtap/mt-instructor/](https://help.cengage.com/mindtap/mt-instructor/cnow-owl/edit-assignment-options.html) [cnow-owl/edit-assignment-options.html](https://help.cengage.com/mindtap/mt-instructor/cnow-owl/edit-assignment-options.html)**

# **Limit Availability**

Make tests available for a short window of time. If tests are available for a long time, students have more opportunity to share answers. A short window of availability means students begin their tests at the same time and prioritize their own work.

When adding your test to the learning path, set **Available Date** and **Due Date** to the same date with only the appropriate amount of time between them.

**More information [help.cengage.com/mindtap/mt-instructor/set](https://help.cengage.com/mindtap/mt-instructor/set-due-dates.html)[due-dates.html](https://help.cengage.com/mindtap/mt-instructor/set-due-dates.html)**

# **Shuffle Questions**

Shuffle the question order for each student. Shuffled questions make it difficult for students to share answers.

**Aplia**

Set the activity type to **Randomized**.

#### **CNOW**

**Select Shuffle questions for each student and take** when creating or editing a test.

### **More information**

**[help.cengage.com/mindtap/mt-instructor/](https://help.cengage.com/mindtap/mt-instructor/cnow-owl/create-cnow-mindapp-test.html) [cnow-owl/create-cnow-mindapp-test.html](https://help.cengage.com/mindtap/mt-instructor/cnow-owl/create-cnow-mindapp-test.html) [help.cengage.com/mindtap/mt-instructor/](https://help.cengage.com/mindtap/mt-instructor/cnow-owl/edit-assignment-options.html) [cnow-owl/edit-assignment-options.html](https://help.cengage.com/mindtap/mt-instructor/cnow-owl/edit-assignment-options.html)**

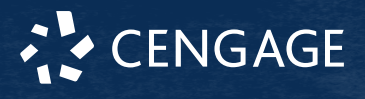

### **[help.cengage.com/mindtap/mt-instructor/](https://help.cengage.com/mindtap/mt-instructor/change-aplia-activity-type.html) [change-aplia-activity-type.html](https://help.cengage.com/mindtap/mt-instructor/change-aplia-activity-type.html)**

# **Question Variation**

If algorithmic questions are included in your exam, you can set these questions to generate different numerical values for each student. Students will be tested on the same concepts but have different answers, so they cannot share answers.

#### **CNOW**

Set the Regenerate algorithmic questions option to either **For each student and each take** or **For each student on first take only** when creating or editing a test.

#### **More information**

**[help.cengage.com/mindtap/mt-instructor/](https://help.cengage.com/mindtap/mt-instructor/cnow-owl/create-cnow-mindapp-test.html) [cnow-owl/create-cnow-mindapp-test.html](https://help.cengage.com/mindtap/mt-instructor/cnow-owl/create-cnow-mindapp-test.html) [help.cengage.com/mindtap/mt-instructor/](https://help.cengage.com/mindtap/mt-instructor/cnow-owl/edit-assignment-options.html) [cnow-owl/edit-assignment-options.html](https://help.cengage.com/mindtap/mt-instructor/cnow-owl/edit-assignment-options.html)**

## **Limit Feedback**

Do not allow any feedback on students' test performance until after the test is closed. Students that finish their tests early can use this feedback to assist those still taking the test.

### **CNOW**

Clear the option under Feedback after Assignment when creating or editing a test.

### **More information**

**[help.cengage.com/mindtap/mt-instructor/](https://help.cengage.com/mindtap/mt-instructor/cnow-owl/create-cnow-mindapp-test.html) [cnow-owl/create-cnow-mindapp-test.html](https://help.cengage.com/mindtap/mt-instructor/cnow-owl/create-cnow-mindapp-test.html) [help.cengage.com/mindtap/mt-instructor/](https://help.cengage.com/mindtap/mt-instructor/cnow-owl/edit-assignment-options.html) [cnow-owl/edit-assignment-options.html](https://help.cengage.com/mindtap/mt-instructor/cnow-owl/edit-assignment-options.html)**

## **Cognero Test Banks**

Cognero test banks are based on your textbook content. Create and administer online tests in Cognero, or import test banks to your LMS.

Cognero is not available for all textbooks. Secure testing features in Cognero:

- Password protection
- Shuffle questions
- Shuffle answer choices
- Regenerate algorithmic questions
- Limit availability

### **[help.cengage.com/cognero/cognero-quick](https://help.cengage.com/cognero/cognero-quick-start.pdf)[start.pdf](https://help.cengage.com/cognero/cognero-quick-start.pdf)**

### **Import Test Banks to LMS**

Import test banks based on your textbook from Cognero to your LMS. Refer to the appropriate documentation for your LMS to take advantage of their secure testing measures.

**[help.blackboard.com/Learn/Instructor/Tests\\_](https://help.blackboard.com/Learn/Instructor/Tests_Pools_Surveys/Test_and_Survey_Options) [Pools\\_Surveys/Test\\_and\\_Survey\\_Options](https://help.blackboard.com/Learn/Instructor/Tests_Pools_Surveys/Test_and_Survey_Options) [documentation.brightspace.com/EN/le/](https://documentation.brightspace.com/EN/le/quizzes/instructor/create_quiz.htm) [quizzes/instructor/create\\_quiz.htm](https://documentation.brightspace.com/EN/le/quizzes/instructor/create_quiz.htm) [community.canvaslms.com/docs/DOC-26470](https://community.canvaslms.com/docs/DOC-26470-what-options-can-i-set-in-a-quiz) [what-options-can-i-set-in-a-quiz](https://community.canvaslms.com/docs/DOC-26470-what-options-can-i-set-in-a-quiz) [docs.moodle.org/38/en/Quiz\\_settings](https://docs.moodle.org/38/en/Quiz_settings)**

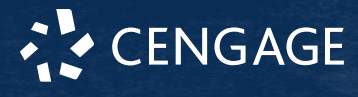